# Changing the label display mode

#### On this page

- Compact Label Display Mode
- Detailed Label Display Mode

The label of implied relation provides useful information about actual ports and Connectors. You can define how much of the information should be shown in the label by changing the **Label Display Mode** in the **Symbol Properties** dialog. The procedure below describes how to change the label display mode and explains the meaning each of display mode.

To change the label display mode

- 1. Right-click the implied relation.
- 2. Select Symbol Properties.
- 3. In the Symbol Properties dialog, find the Label Display Mode property and select one of the following value:
  - o Do Not Display to hide the label.
  - o Compact (default) to show a short summary in the label of how many actual connectors are underneath.
  - Detailed to show all names or types of ports on both actual connector ends.
- 4. Click OK.

### **Compact Label Display Mode**

It allows you to show a short summary in the label of how many actual connectors are underneath. It also displays names of the first level ports at both connector ends, if actual connectors exist only between two ports. Otherwise, the names will not be shown. The figure below demonstrates the situation, when all labels of implied relations provide a different information despite the same **Compact** display mode is selected for all of them.

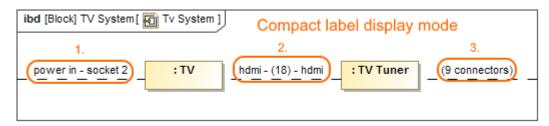

Three labels of the implied relation with Compact display mode which provides different information.

- 1. The label of the implied relation between Part Property typed by *TV* Block and diagram frame indicates that only 1 actual connector exists between part and diagram frame because the number is not shown in brackets. The *power in* and socket 2 names in the label shows the names of the first level ports.

  2. The label of the implied relation between Part Properties typed by *TV* and *TV Tuner* Blocks indicates that 18 actual connectors exist between those parts. The *hdmi* name in the label shows the names of the first level ports.
- 3. The label of the implied relation between Part Property typed by TV Tuner Block and diagram frame indicates that 9 actual connectors exist between part and diagram frame. The names of ports are not displayed in the label because actual connectors (which are underneath of implied relation) have different first level ports at both ends.

### **Detailed Label Display Mode**

It allows you to show all names or types of ports on both actual connector ends. If actual Connectors are between two ports, the label is the same as **Compact** mode. The figure below demonstrates the situation, when all labels of implied relations provide a different information despite the same **Detailed** display mode is selected for all of them.

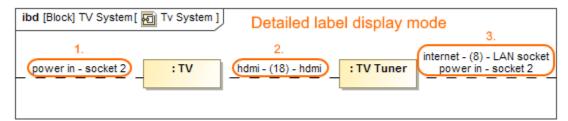

Three labels of the implied relation with Detailed display mode which provides different information.

In the figure above, the labels numbered 1. and 2. in the illustration, provide the same information as **Compact** display mode because actual connectors exist only between two ports. The label between the *TV Tuner* Block and diagram frame (3.) shows that 8 connectors exist between *internet* and *LAN* socket ports and 1 connector between *power in* and socket 2 ports. It is useful to set the **Detailed** mode when you want to see all first level port names in the implied relation label (see figure below).

### Implied relation with Detailed label mode

## Actual ports and Connectors

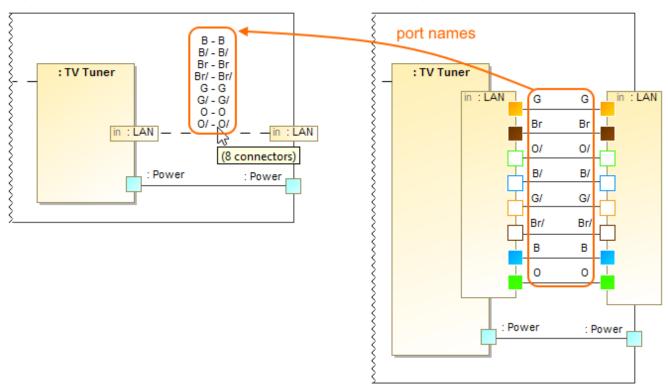

The implied relation with the Detailed label display mode.

### Related pages

- SysML Internal Block Diagram
- Connecting parts through interface
   Hiding direction arrow on port shape
   Displaying parts and ports

- Autowiring function
  Property path notation
  Enforce Ports Compatibility mode
- Displaying elements
- Connector
- Proxy Port
- Flow Port
- Full Port

### Sample model

The sample model used in the figures on this page is the Implied Connectors sample model. Download Implied Connectors.mdzip.